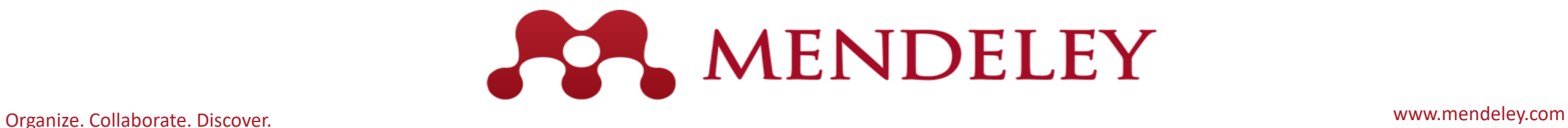

# 3 βήματα εγκατάστασης (windows)

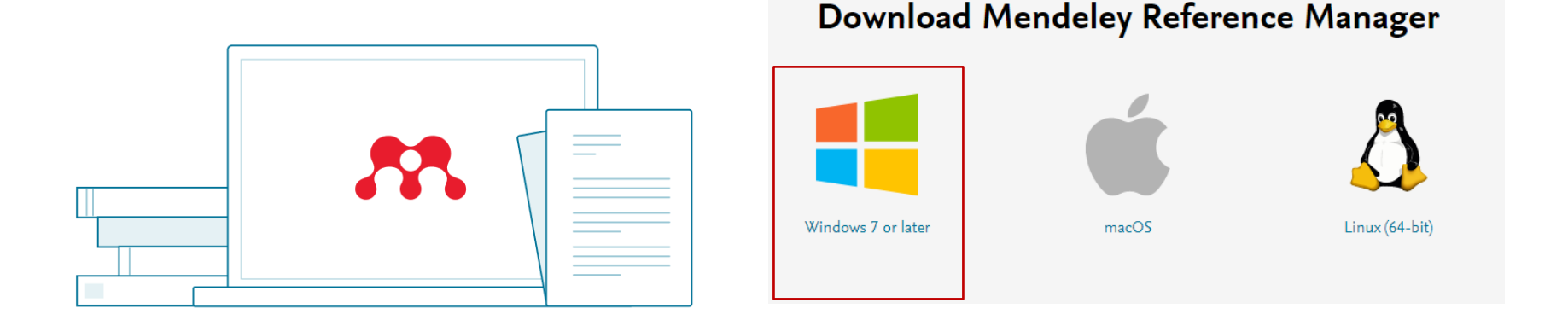

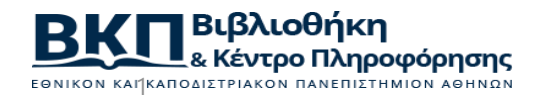

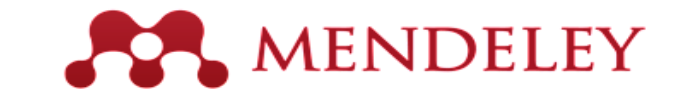

#### Μεταφορτώνω την εφαρμογή από τη διεύθυνση:  $[1]$ https://www.mendeley.com/

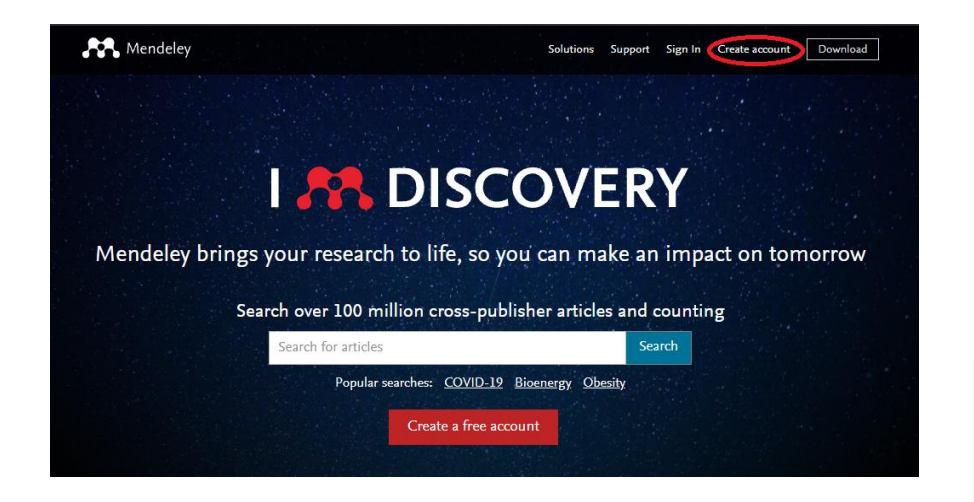

### **Mendeley Reference** Manager for Desktop

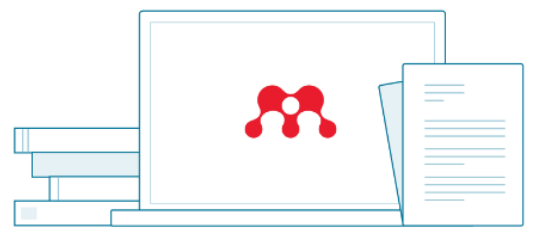

Windows 7 and above See release notes

Download now for Windows

Other Systems:

Mendeley Reference Manager for MacOS

Mendeley Reference Manager for Linux

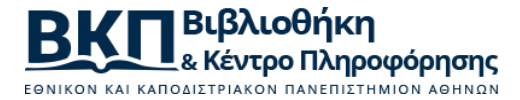

## [2]

### Εκτελώ το αρχείο εγκατάστασης (.exe)

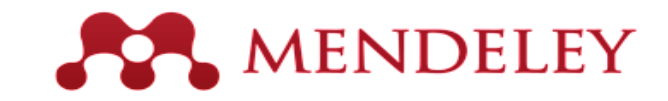

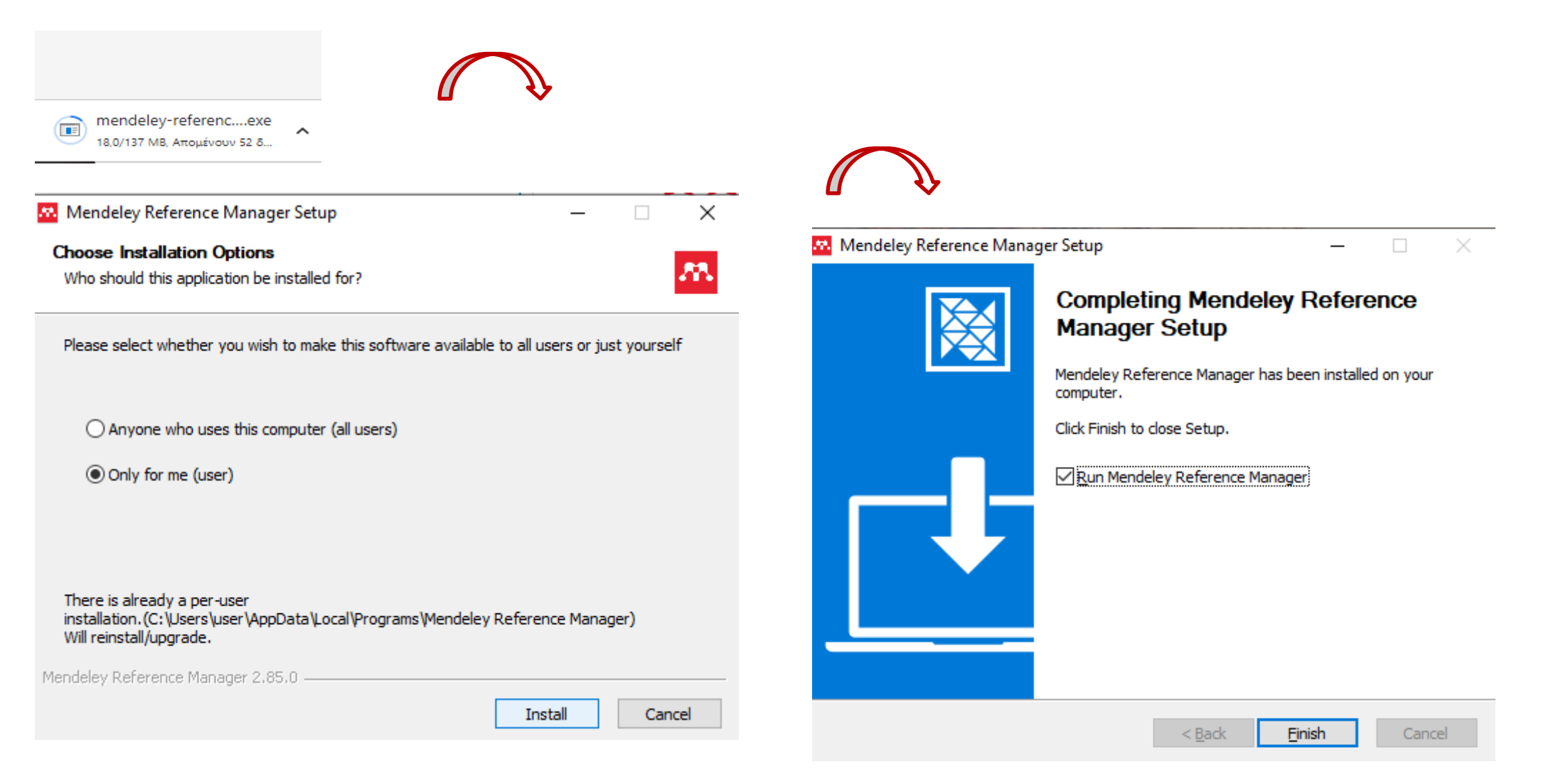

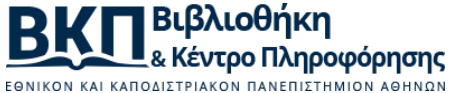

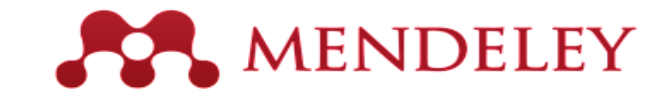

### [3] Δημιουργώ λογαριασμό και ανοίγει η εφαρμογή

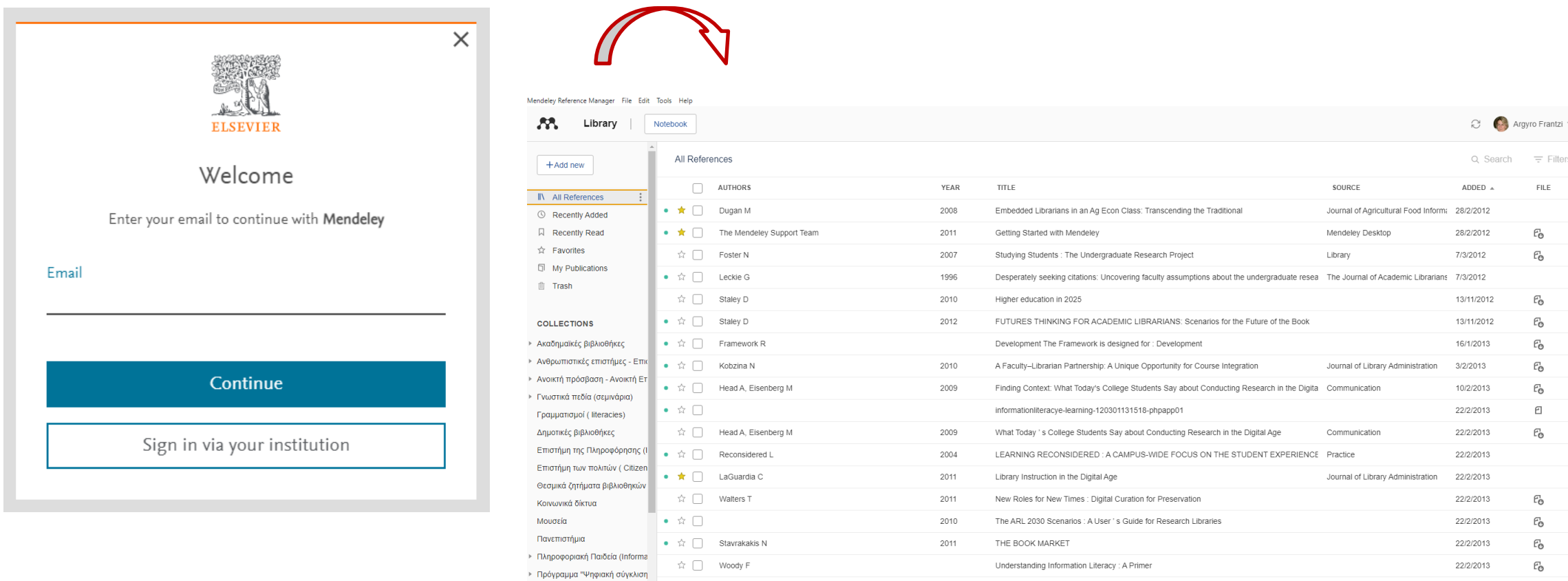

☆ ●ραντζή A, Frantzi A

☆ □ Φραντζή A, Frantzi A

☆ □ Στρακαντούνα, Βασιλική, Φραντζή Α, Frantzi A

Σπάνιες και πολύτιμες εκδόσεις

**CIVIS** 

**New Collection** 

2006

2008

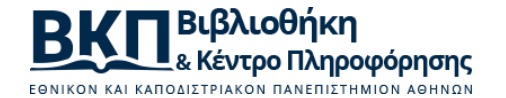

22/2/2013

Πληροφόρηση και επικοινωνία στο χώρο των ανθρωπιστικων επιστημών: έρευνα χρηστών στη Ακαδημαϊκές βιβλιοθήκες και κοινω 22/2/2013

Δημοτική Βιβλιοθήκη Κορωπίου: ένα παράδειγμα για την κοινωνία της πληροφορίας και την πς Πρακτικά ΙΒ΄ Επιστημονικής Συνάν - 22/2/2013

Προγράμματα εκπαίδευσης χρηστών σε Νομικό Σπουδαστήριο και Σπουδαστήριο Κλασικής Φι

 $E_{\odot}$ 

 $E_{\odot}$ 

 $\mathcal{C}_\mathsf{O}$